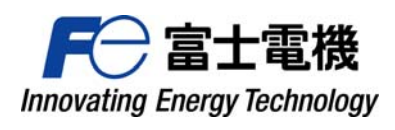

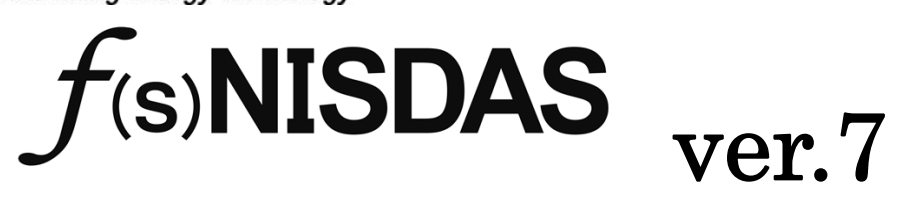

FAQ集

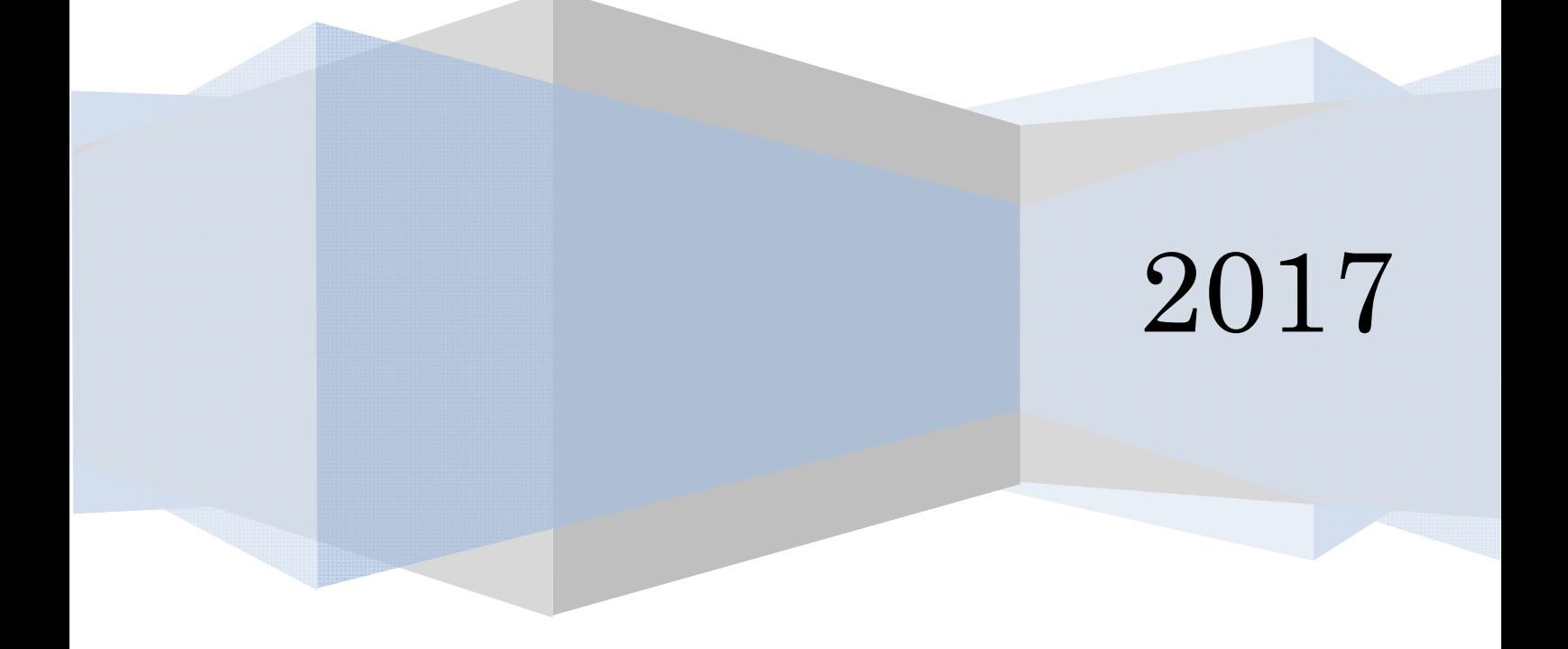

# 目 次

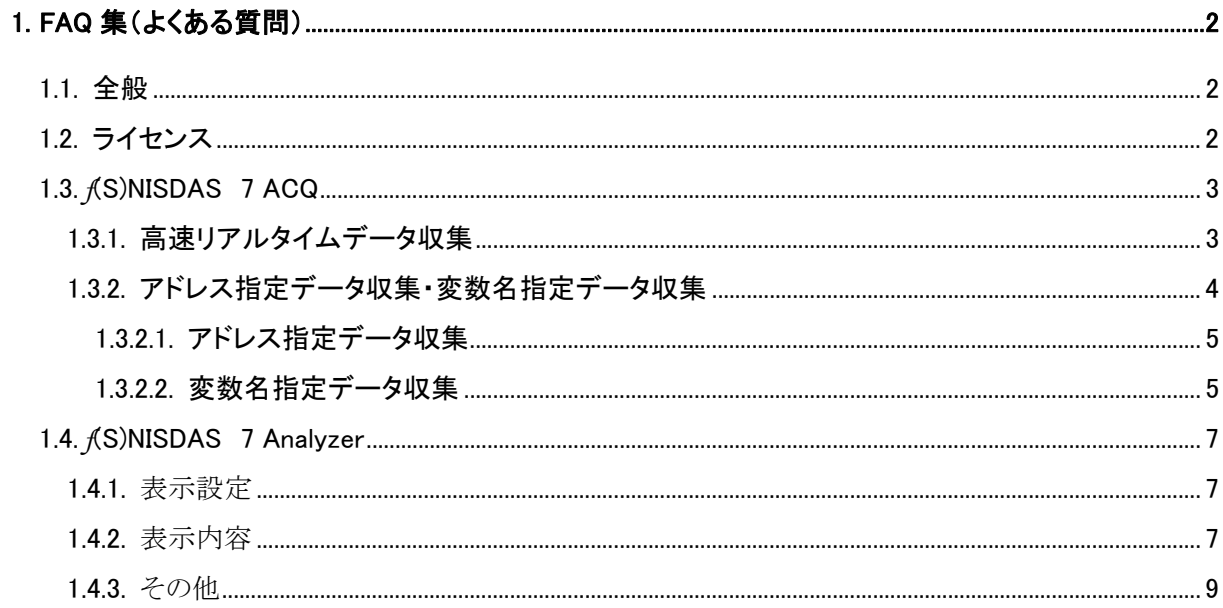

# 1. FAQ 集(よくある質問)

1.1. 全般

# Q. 対応しているO/Sは。

A. 下表の通りです。

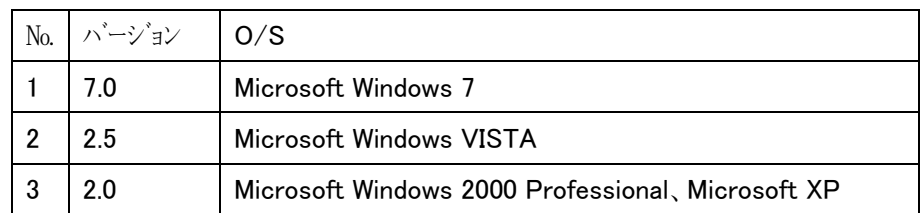

# Q. 対応している言語は。

A. 日本語、英語です。

## Q. Winodws10に対応しますか。

A. 2016現在開発中です。詳細は担当営業にご相談下さい。

# Q. Winodws8.1に対応しますか。

A. 対応の予定はありません。

# Q. 64Bitで動作しますか。

A. 専用ボードに依存しない収集であれば動作します。専用ボードを必要とする収集を利用する場合その ボードの対応状況によります。詳細は担当営業にご相談下さい。

# 1.2. ライセンス

# Q. 体験版はありますか。

A. 期限付きライセンスを提供できます。詳細は担当営業にご相談下さい。

## Q. ライセンスキーのドングルが邪魔なのですが。

A.ドングルを使わないソフトウェアタイプのライセンスキーもあります。特定のコンピュータに対して発行しま す。コンピュータに対して発行するライセンスキーですので移動はできません。詳細は担当営業にご相 談下さい。

#### 1.3. *f*(S)NISDAS 7 ACQ

## Q. プロジェクトファイル変更が頻繁に発生します。

A. 収集設定内容の変更を検出すると、プロジェクトファイルを強制的に変更します。プロジェクトファイル は収集データと連携していますので収集データと合わせて管理して下さい。同じプロジェクト名は絶対 に作らないようにして下さい。データファイルの参照ができなくなります。

## Q. データ収集中にRunカウンタが停止しているのですが。

A. 伝送エラーによりデータ収集が停止しています。PLCの稼動状態・ケーブル接続などを確認してくださ い。確認後、もう一度「実行」ボタンをクリックしてください。

# Q. データ収集中にError Counter Gatherが増加しているのですが。

A. 収集周期設定値通りにデータ収集ができていません。収集設定値を見直して下さい。収集周期は環 境により異なりますので留意下さい。

#### Q. 何日分のデータが保存されるのですか。

A. データ収集 WORD 数、サンプリング時間、ハードディスク容量で何日のデータが保存されるかが決まり ます。例えば 1ms/8words の高速リアルタイムデータ収集を行っている場合、ハードディスクの空き容 量が 40GBytes なら 2 ヶ月以上のデータが保存できます。*f*(S)NISDAS メインメニューの"オプションの設 定"で、どのぐらい古いデータ収集ファイルを自動的に削除するかを設定できます。

# 1.3.1. 高速リアルタイムデータ収集

## Q.高速リアルタイムデータ収集とはなんですか。

A. PLCにデータ送信用の専用アプリケーションを入れてEthernet通信でデータ収集を行います。 MICREX-SXの場合 1ms/8words のデータ収集が実現できます(最大で32wordsのデータ収集)。 5msec/96 words可能です(CPU性能、接続方式によります)。専用アプリケーションはExpertにのみ対 応しています。

#### Q. REAL型、TIME型のデータ収集はできないのですか。

- A. 高速リアルタイムデータ収集でサポートしている型はBOOL, INT, UINT, WORD, DINT, UDINT, DWORD 型です。なおREAL型のデータを扱いたいかたは弊社まで御相談下さい。
- Q. 高速1msのデータ収集をする場合、MICREX-SXのソフトウェアはどのように作ればいいのですか。
- A. 取扱説明書E51863を参照して下さい。
- Q. 高速リアルタイムデータ収集の設定画面でデータ収集ポイントの設定の欄に何も出力されていない のですが。
- A. "設定の読み込み"をクリックして下さい。PLCからデータを読み出します。
- Q. SX1の実行を押すと"SX1の高速リアルタイムデータ収集に失敗しました"とエラーが表示されデータ 収集が行えませんが。
- A. 高速リアルタイムデータ収集のIPアドレスの設定が正しくないか、PLCが停止している、または伝送 ケーブルが正常に接続されていないことが考えられます。
- Q. SX1の実行を押すと"SX1の Ethernet 通信に失敗しました"とエラーが表示されデータ収集が行えま せんが。
- A. Ethernetの通信の負荷が大きいために発生したものです。もう一度高速リアルタイムデータ収集を実行 して下さい。
- Q. 高速リアルタイムデータ収集中に"データの取りこぼしが発生しました"とログウィンドウに表示されま したが。
- A. パソコンの負荷状況やEthernetの負荷状況により高速リアルタイムデータ収集でデータの取りこぼしが 発生することがあります。頻繁にこのメッセージが表示される場合はパソコン上で動かすソフトを必要最 低限にして下さい(ハードディスクを頻繁にアクセスするソフトはあまり良くありません)。またチャート表 示は、チャンネル数を減らす、チャートプロット点数を減らすなど極力必要最低限のものにして下さい。

## 1.3.2. アドレス指定データ収集・変数名指定データ収集

- Q. アドレス指定データ収集・変数名指定データ収集の特徴はなんですか。
- A. PLCにデータ送信用のアプリケーションを入れないでデータ収集を行うものです。MICREX-SX の場 合、Ethernet通信を利用すると20ms/243wordsのデータ収集が実現できます(最大で8192wordsの データ収集)。
- Q. 通信方法には何がありますか。
- A. Ethernet、USB,ローダポート(COM)、RS-485にて通信する事ができます。

#### Q. 通信の設定で Ethernet を選択した時にポート番号には何を設定すればいいのですか。

- A. MICREX-SX PCインタフェースモジュール設定の「自己ポート基準番号」(デフォルト256)に251を加えた ものになります。この値がMICREX-SXのローダコマンド送受信用のポート番号です。デフォルトでは 507となります。
- Q. RS-232CまたはRS-485でデータ収集しているときに伝送エラーが続出するのですが。 あるいは、非 常に動作が遅くなるのですが。
- A. 他のWindowsアプリケーションとの競合、あるいは割り込みにより通信アプリケーションが停止する場合 に伝送エラーが続出します。ノートパソコンの場合、電源管理ユーティリティが動いている場合や、

Intel®SpeedStep機能が働いている場合、または、一部のソフトウェアが常駐している場合に伝送エ ラーが続出することが報告されています。電源管理ユーティリティとIntel®SpeedStep機能を無効にする ことを推奨します。

#### Q. UPACからデータ収集したいのですが。

A. UPACからのデータ収集はRS-485のみとなります。通信の設定でCOMポートRS-485の設定を選択して 下さい。なおRS-485の局番にはFRENIC VG-7のUPACアドレス(o40)に設定値を入れて下さい(デフォ ルトは100)。

#### Q. UPAC2台からデータ収集したいのですが。

A. FRENIC VG-7 のUPACアドレス(o40)を、例えば100、101と異なった値に設定し、*f*(S)NISDAS-xの通信 の設定でRS-485の局番をそれぞれ100、101と設定すればUPAC2台からデータ収集が可能です。

## 1.3.2.1. アドレス指定データ収集

- Q. アドレス指定データ収集の特徴はなんですか。
- A. PLCにデータ送信用のアプリケーションを入れないでデータ収集を行うものです。アドレスを指定して 収集しますので、変数が固定されている必要があります。Expertの場合AT指定されているメモリが対象 となります。
- Q. I/Oメモリを収集できますか。
- A. MICREX-SXのIOメモリは固定化されていません。収集はできますが、信号として認識できません。通常 は変数名指定収集で収集して下さい。

# Q.マルチCPUに対応していますか。

A. 対応しています。メモリ指定アドレスのCPU番号にCPU番号を設定して下さい。

## Q. P-Link、PE-Link、FL-netのデータをデータ収集したいのですが。

A.収集設定でCPU番号に8または9を設定して下さい。

- Q. Standardローダに対応していますか?
- A. はい対応しています。タグエクスポートファイルにより連携します。

## 1.3.2.2. 変数名指定データ収集

- Q. 変数名指定データ収集の特徴はなんですか。
- A. PLCにデータ送信用のアプリケーションを入れないでデータ収集を行うものです。変数名を指定して収 集します。ローカル、グローバル変数全てが対象となります。
- Q. 対応しているローダは?
- A. Expert及びStandardローダに対応しています。
- Q. Expertをインストールする必要がありますか?
- A. はい。必須です。
- Q. NISDAS2,2.5ではExpertが必須ではありませんでしたが?
- A. NISDAS7から必須となりました。
- Q. Standardをインストールする必要がありますか?
- A. 不要です。ただしデバイス情報エクスポートファイル、タグエクスポートファイルが必要です。
- Q. I/Oメモリを収集できますか。
- A.収集できます。Expert、Standardローダに対応しています。

1.3.3. DDC 収集

- Q. FRENIC 4000, LEONIC-Mなどインバータからデータ収集できるのですか。
- A. インバータオプション plus FSITEを追加する事で直接収集する事が可能です。対応機種につきまして は、営業まで問合せ下さい。収集はリアルタイム値又はトレースバック値の収集が可能です。

1.4. *f*(s)NISDAS 7 Analyzer

1.4.1. 表示設定

## Q. Analyzerを保存すると何処に保存されますか?

A. プロジェクトファイル(.pda)内に保存されます。

# Q. 異なったPLCのデータを同時にチャート画面に表示したいのですが。

A. 任意のデバイスの信号をダブルクリックすると信号が追加されます。

## Q. 同一チャンネルに複数の信号を同時に表示したいのですが。

A. チャートタブにて任意の信号をチャートにドラグアンドドロップすることで移動します。

- Q. リアルタイムデータ収集・高速リアルタイムデータ収集でINT型でデータ収集したものをDINT, BOOL型 など他の型に変換したいのですが。
- A. 信号情報タブに切り替えて該当信号を右クリックします。BCD変換、BOOL変換、符号の有無を指定す る事ができます。32Bit信号はBOOL変換できません。

1.4.2. 表示内容

#### Q. チャートを全体的に表示したいのですが?

A. チャート表示メニューの「全画面」ボタンを押すと表示されます。

## Q. チャート画面のデータをCSVファイルに出力したいのですが。

A. チャート画面のメニューからExporterを選択して下さい。Excporterが起動されますので、設定を確認し て実行させると出力されます。ボタンが有効になっていない場合は、現在のAnalyzer設定を保存すれ ば有効となります。

## Q. 2点間の差(値、時刻など)を求めたいのですが。

A. Xカーソルタブを選択して下さい。X1,X2二つのカーソルが表示されます。表示されない場合はチャート 表示メニューのカーソル位置リセットボタンを押せば表示されます。X1,X2間の時間及び差が表示され ます。カーソルはマウス操作、キボード操作で移動させる事ができます。 カーソル間の統計値を見た い場合は、統計カーソルタブを選択して下さい。

## Q. パワースペクトル表示(FFT解析)のチャート画面の縦軸はどういった量ですか。

A. FFTにより演算したパワースペクトルをdB表示した量となります。

## Q. FFT(パワースペクトル解析)の平均点数はどうしていますか。

A. FFTを用いたパワースペクトル解析では、数多くのデータを細部に分割しその各々でパワースペクトル を計算してそれらの平均を求めることでパワースペクトル推定値の精度を上げる(分散を少なくする)こ とができます。Analyzerではこの平均の個数を自動設定しています。パワースペクトル推定値の精度を 上げるためにできるだけ大きな値を設定することを奨めます(MATLABではFFTの点数のデフォルトを 256点とし、パワースペクトル解析する対象の信号を256点で分割化し平均化しています)。なおパワー スペクトル解析する対象の信号が、例えば、256サンプリングしかない場合にFFT点数を256点として平 均点数を8としても無意味です。この場合は平均点数をなしとします。

## Q. パワースペクトル表示(FFT解析)で周波数が間違っているようですが。

A. パワースペクトル表示の周波数は、リアルタイムデータ収集の設定または高速リアルタイムデータ収集 の設定で設定したサンプリング時間を元に演算しています。このため、例えば、30msと設定してリアル タイムデータ収集を実行していた場合、実際のデータ収集サンプリング時間が50msだったらパワース ペクトル表示の周波数が間違った値になります(実際のデータ収集のサンプリング時間はパソコンと PLCの通信能力・パソコンの負荷状況等に依存します)。なおPLCにて1msで1づつ増加するクロックカ ウンタを作成しこれをデータ収集しチャート画面で差分を取ることでデータ収集のサンプリング時間が 確認できます。

1.4.3. その他

Q. Linux版はあるのですか。

A. ありません。

## Q. MICREX-Fシリーズ、MICREX-AXシリーズからデータ収集できるのですか。

A. 直接データ収集はできませんが、MICREX-SXをゲートウェイとしてPE-Link等NetworkでMICREX-F等 に接続すればNetwork経由でデータ収集が可能となります。弊社まで御相談下さい。

## Q. 他社PLCからデータ収集できるのですか。

A. 未対応です。

#### Q. ネットワーク上の他のコンピュータで収集しているファイルをチャート表示・解析したいのですが。

A. 他コンピュータの収集フォルダをネットワークドライブとして設定します。他のコンピュータのプロジェクト ファイル(pda)を複写します。データフォルダ指定をネットワークドライブを指定します。Analyzerを開け ば表示されます。

#### Q. ネットワーク上の他のコンピュータで収集している現在値をチャート表示したいのですが。

A.他のコンピュータのプロジェクトファイル(pda)のサーバ設定を該当のコンピュータのIPアドレスを設定し ます。「常に最新」を押せば表示されます。ただし、他のコンピュータにデータサービスライセンス1又は 2が必要です。ライセンスキーの末尾の数字が(2又は3である必要があります。1はライセンスがありま せん。)

#### Q. 他社のインバータからデータ収集できるのですか。

A. 未対応です。

## Q. UPACから1msデータ収集はできないのですか。

A. UPACはRS-485の伝送のみのサポートとなるため1msサンプリングのデータ収集はできません。

1.5. 互換性について

- Q. バージョンアップは可能ですか。
- A. ライセンスキー交換にてバージョンアップができます。詳細は担当営業に相談下さい。ライセンスキー の外観は同じですが、内容が異なりますのでそのままでは、動作しません。
- Q. 設定値の上位互換がありますか。
- A. NISDAS7と下位バージョンとの設定値の互換性はありません。 再度設定を行う必要があります。

## Q. 収集ファイルの上位互換がありますか。

A. 直接の互換はありません。NISDAS7付属の変換ツール(Dlz2Gat)によりフォーマット変換を行うことで参 照する事ができます。

## Q. 旧バージョンのコンピュータの最新値をNISDAS7でモニタできますか。

A. モニタできません。旧バージョンのライセンスをバージョンアップする事でモニタが可能となります。